# **django-anylink Documentation**

*Release 0.0.1*

**Moccu**

**Oct 30, 2020**

## **Contents**

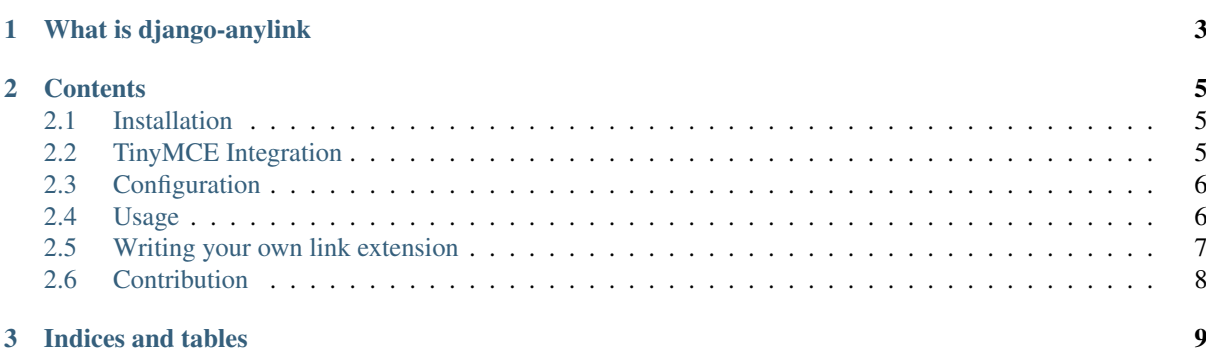

Generic linking in Django. Includes support for RichText editors like TinyMCE.

## CHAPTER 1

## What is django-anylink

<span id="page-6-0"></span>*django-anylink* is a generic linking module for Django. Using this module, you can create links for many usecases. You'll find yourself just jusing the AnyLinkField to create links to different Django models or external urls. You don't have to take care for changing urls. AnyLink resolves links on request.

*django-anylink* provides a Link database, an model field and some handy widgets for the daily use.

Besides that, *django-anylink* is easy extendable. By default, the module provides external urls and model links wich have a get\_absolute\_url method.

## CHAPTER 2

## **Contents**

## <span id="page-8-1"></span><span id="page-8-0"></span>**2.1 Installation**

To install *django-anylink* just use your preferred Python package installer:

```
pip install django-anylink
```
Add anylink to your Django settings

```
INSTALLED_APPS = (
    # other apps
    'anylink',
)
```
Now, you should define at least one link extension, for example external links.

```
ANYLINK_EXTENSIONS = (
    'anylink.extensions.ExternalLink',
)
```
*django-anylink* auto-creates models for those migrations. To prevent them landing in Python's site packages directory, explicitly define (and create!) a module for them:

```
MIGRATION_MODULES = {
    'anylink': 'migrations.anylink',
}
```
Details on how to use *django-anylink* in your Django application can be found in the *[Configuration](#page-9-0)* section.

## <span id="page-8-2"></span>**2.2 TinyMCE Integration**

django-anylink comes with a TinyMCE plugin already integrated. To use it you only have to install django-tinymce according to it's documentation and enable the anylink plugin.

```
TINYMCE DEFAULT CONFIG = {
    'theme': 'advanced',
    'plugins': 'anylink',
    'theme_advanced_buttons1': (
        'anylink',
    ),
    'anylink_url': '/anylink/anylink/',
}
```
## <span id="page-9-0"></span>**2.3 Configuration**

Luckily you don't have to configure that much to use *django-anylink*.

#### **2.3.1 ANYLINK\_EXTENSIONS**

To add a new link target, you have to update the ANYLINK\_EXTENSIONS setting.

This directive is a list of linkable target (external urls, Django models with get absolute url methods and so on). Every entry can be a single class path or a tuple consisting of a class path and a configuration dictionary.

#### **ExternalLink**

This extension provides a external url field. No other configuration is needed.

```
# Example with external links
ANYLINK_EXTENSIONS = (
    'anylink.extensions.ExternalLink',
)
```
#### **ModelLink**

The ModelLink extension provides a foreign key the configured model. It is required that the model is registered in the Django admin interface. Also, the model needs to have a  $qet\_absolute\_url$  method.

```
# Example with model links with MyModel
ANYLINK_EXTENSIONS = (
    ('anylink.extensions.ModelLink', {'model': 'myapp.MyModel'}),
)
```
For details on writing your own extensions, please see the *[Writing your own link extension](#page-10-0)* section.

#### **Link Multiusage**

To use anylink instance multiple times set ANYLINK\_ALLOW\_MULTIPLE\_USE to True

```
# Example with app using link multiple times
ANYLINK_ALLOW_MULTIPLE_USE = True
```
## <span id="page-9-1"></span>**2.4 Usage**

Before you can use *django-anylink*, you have to install the module and configure it. Please see *[Installation](#page-8-1)* for more details.

#### **2.4.1 Adding an link to your model**

To add a link field to your model, just use the AnyLinkField

```
from django.db import models
from anylink.fields import AnyLinkField
class MyModel(models.Model):
    whatever = models.CharField(max_length=255)
    link = AnyLinkField()
```
Now, you have an link field in your model. This link field is a ForeignKey internally.

#### **2.4.2 Get the link url and other attributes**

Lets assume, you implemented your Diango model like the example above. Here is a example, how you would access the attributes of the link.

```
url = obju.link.get_absolute_url()  # URL to link.name = obj.link.text # link text/link name
title = obj.link.title # title attribute of the link
target = objuink.target # target of the link, for example self or blank\texttt{css\_class} = \texttt{obj}.\texttt{link}.\texttt{css\_class} \textit{ # optional} \textit{css class}
```
Hint: Please remember, only the get\_absolute\_url method and target always return a values. All other attributes (text, title, css\_class can be blank.

Please see the example projects for more details.

### <span id="page-10-0"></span>**2.5 Writing your own link extension**

To extend *django-anylink* lets assume you have a Download model. This model doesn't have a get\_absolute\_url method. Theirfore you want to write your own link extension.

Lets have a look at the code first.

```
from django.core.urlresolvers import reverse
from anylink.extensions import BaseLink
class DownloadLink(BaseLink):
   def configure_model(self, model):
        # configure_model is called by django-anylink upon initialization.
        # We add a field to anylink model to keep the object reference.
        # Make sure the field is null-able, anylink will ensure its filled out
        # if the link type is set to DownloadLink.
       model.add_to_class(self.get_name(), models.ForeignKey(
            'myapp.Download', blank=True, null=True)
    def get_absolute_url(self, link):
        # Get the obj instance using the get_name method.
       obj = getattr(link, self.get_name())# return a reverse'd url or None if no obj is set.
        return obj and reverse('myurl', kwargs={'id': obj.pk}) or None
```
As you can see here, the Link extension has two important methods. The configure model method and the get absolute url method. Please refer to the comments and the code for more details on this topic.

## <span id="page-11-0"></span>**2.6 Contribution**

If you like to contribute to this project please read the following guides.

### **2.6.1 Django Code**

You have to install some dependencies for development and testing.

\$ pip install -e .[tests]

#### **Testing the code**

*django-anylink* uses py.test for testing. Please ensure that all tests pass before you submit a pull request. py.test also runs PEP8 and PyFlakes checks on every run.

We created a Makefile to make some commands more easy to run.

This is how you execute the tests and checks from the repository root directory.

\$ py.test

Or with the shortcut in the Makefile.

\$ make tests

If you want to generate a coverage report, you can use the following command.

\$ make coverage

If you want a coverage report with html output.

```
$ make coverage-html
```
#### **Documentation**

*django-anylink* uses Sphinx for documentation. You find all the sources files in the docs/source folder.

To update/generate the html output of the documentation, use the following command inside the docs folder.

\$ make html

Please make sure that you don't commit the build files inside  $\text{docs/build}.$ 

### **2.6.2 JavaScript Code**

**TBD** 

## CHAPTER 3

Indices and tables

- <span id="page-12-0"></span>• genindex
- search